Clique no ícone HL-1850 ou HL-1870N no Ambiente de trabalho.

**2** Seleccione Set Default Printer a partir do menu Printer.

**A instalação está terminad**

#### **Passo 6** Definir a impressora como a impressora pré-definida

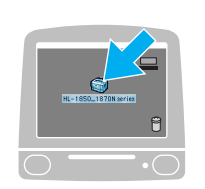

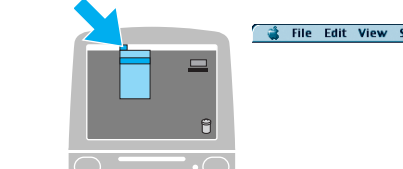

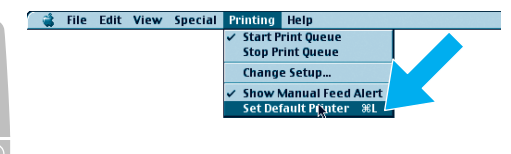

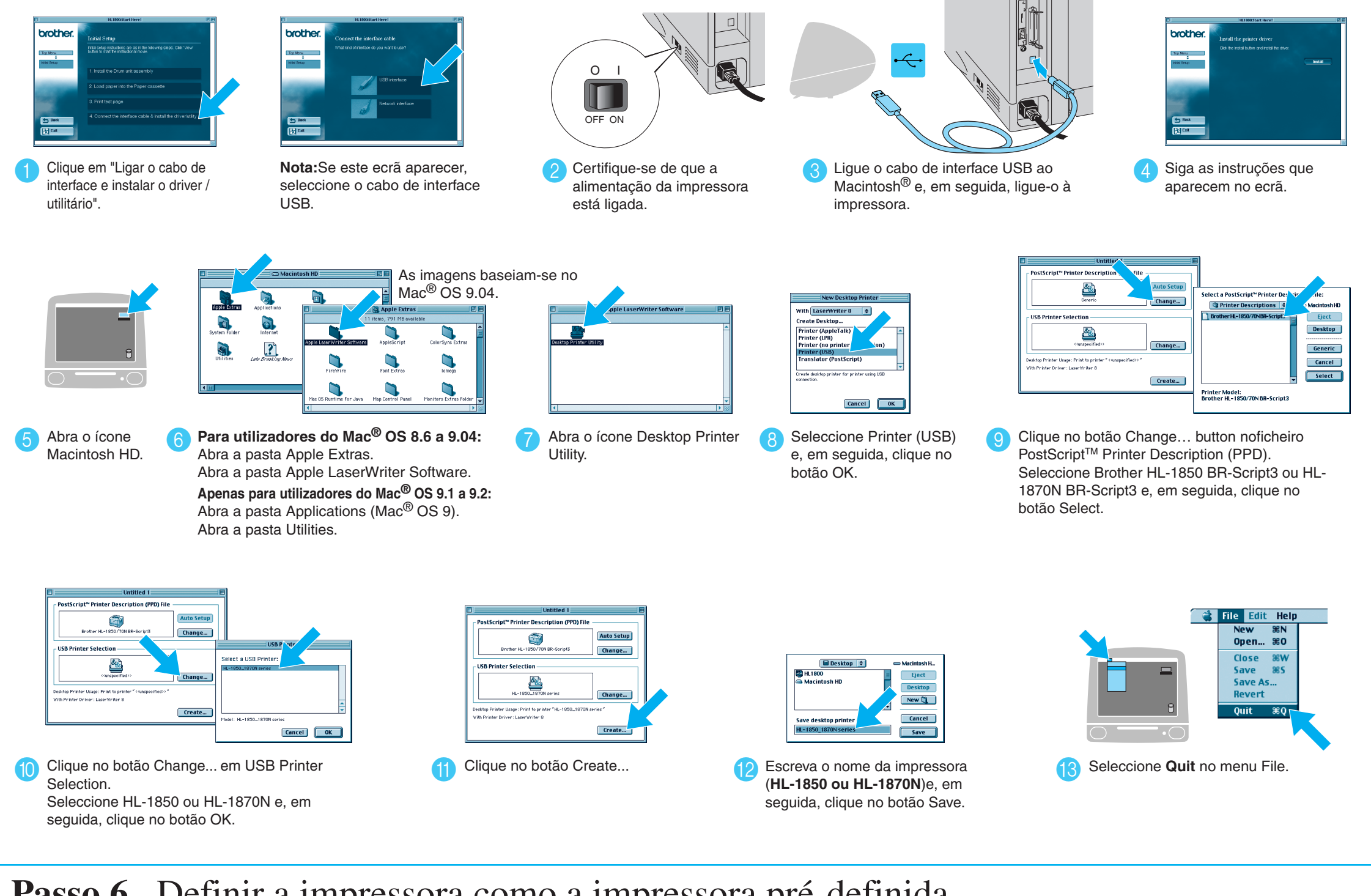

# Apenas para utilizadores do Mac**®** OS 8.6 a 9.2

### Passo 5 Ligar a impressora ao Macintosh<sup>®</sup> e instalar o ficheiro BR-Script PPD

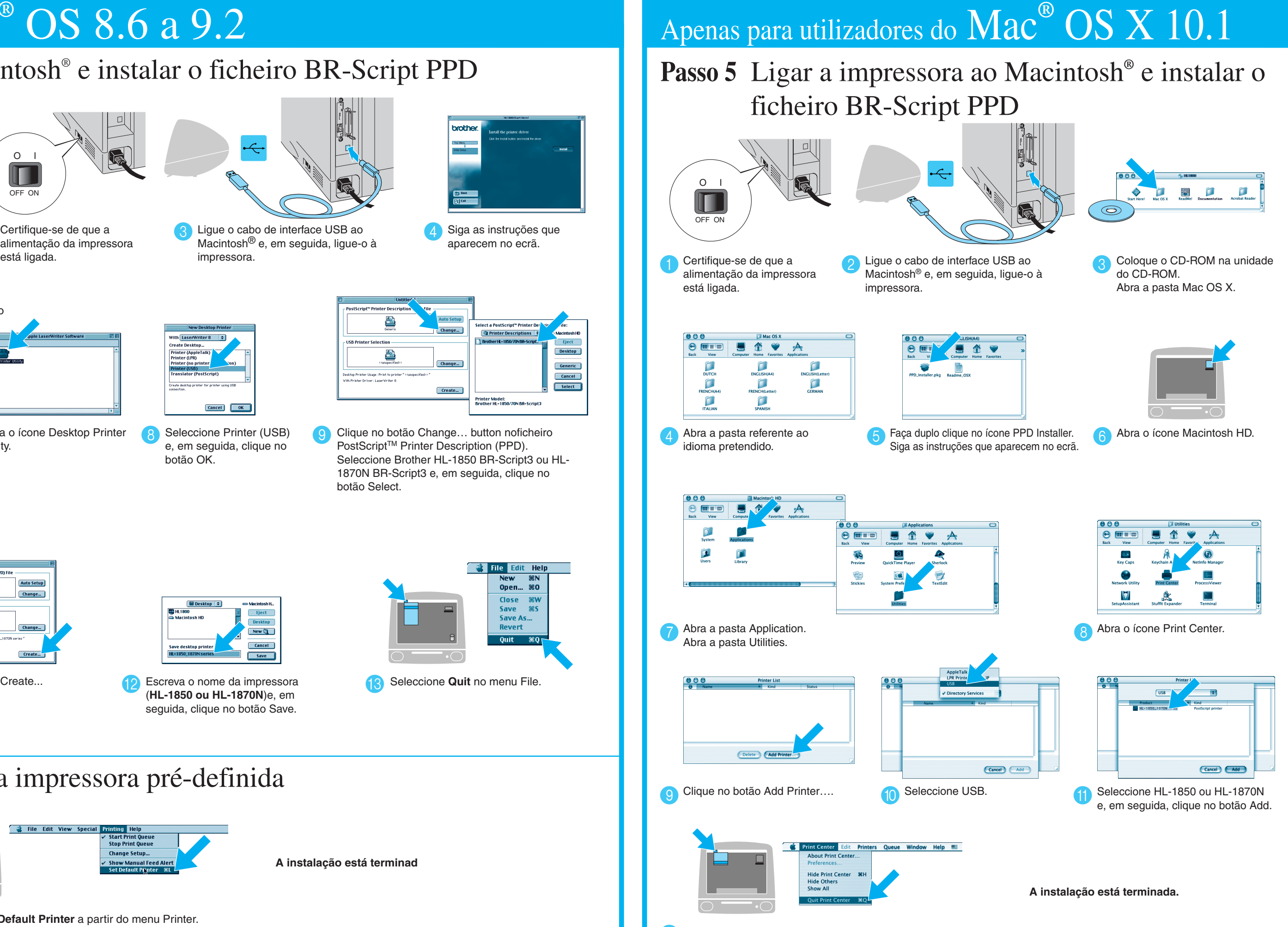

12 Seleccione Quit Print Center a partir do menu Print Center.

#### **Passos de 1 a 4** Siga os passos do **Manual de configuração rápida.**

Siga as instruções contidas neste manual para o seu sistema operativo.

Algumas das imagens baseiam-se na impressora HL-1870N.

## **Manual de instalação do driver Macintosh® Para os utilizadores USB Impressora a laser HL-1850 e HL-1870N**

LJ7284001 Impresso na China

O I  $\blacksquare$ OFF ON 4 Ligue o cabo de interface de rede à impressora e, em

5 Ligue a impressora.

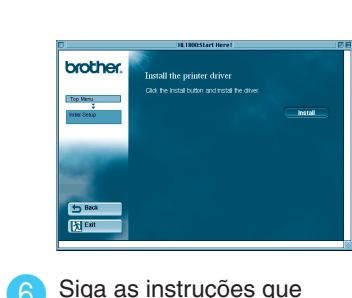

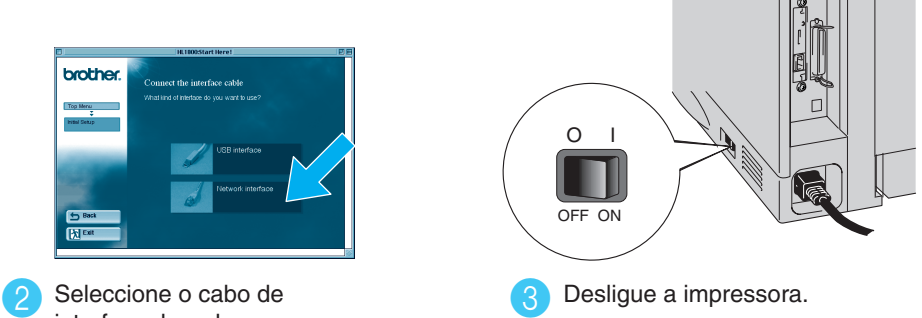

Desligue a impressora.

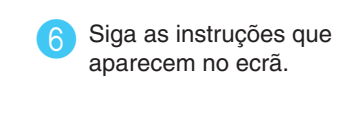

**A instalação está terminada.**

**Passo 5** Ligar a impressora ao Macintosh**®** e instalar o ficheiro BR-Script PPD

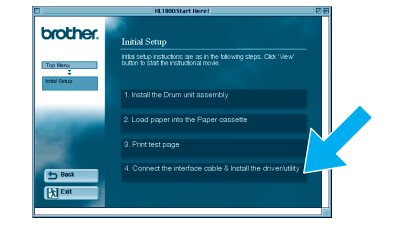

seguida, ligue-o a uma porta disponível no hub.

# Apenas para utilizadores do Mac**®** OS 8.6 a 9.2

# Apenas para utilizadores do Mac**®** OS X 10.1

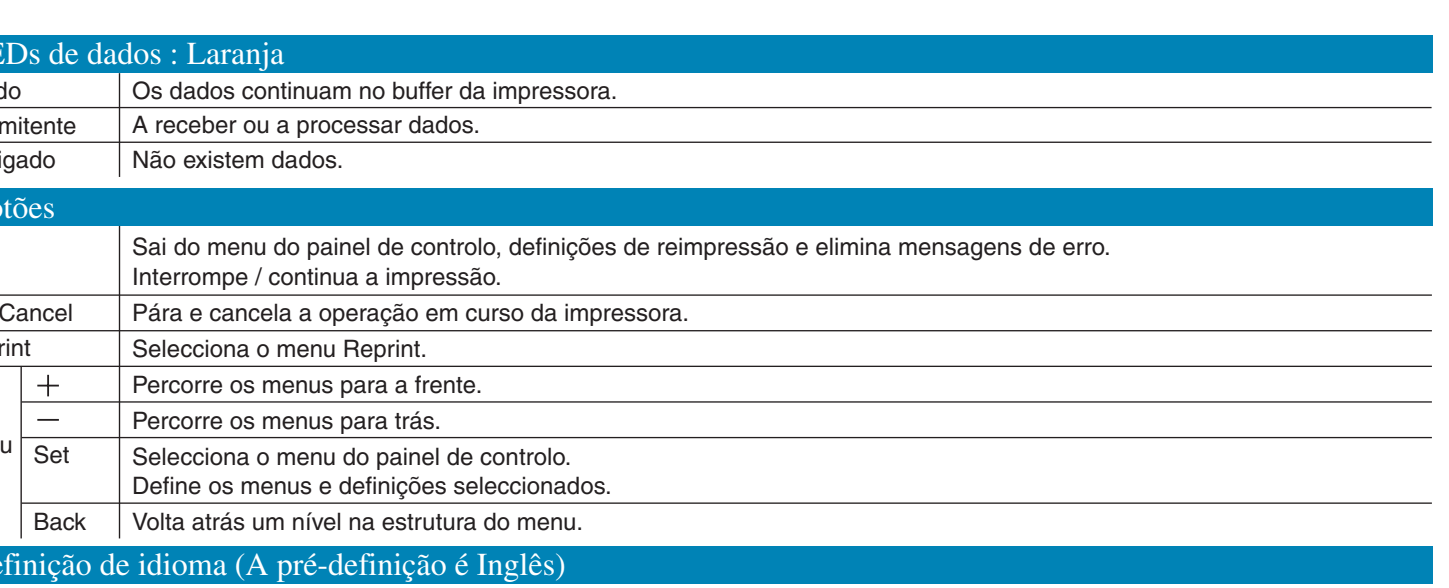

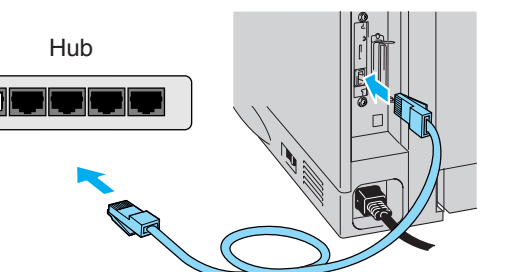

\*1 Se o Apple LaserWriter8 Driver não estiver instalado no sistema pode transferi-lo a partir do endereço http://www.apple.com \*2 xxxxxx são os últimos seis dígitos do endereço Ethernet.Para mais informações, consulte o Capítulo 7 do Manual do utilizador de rede.

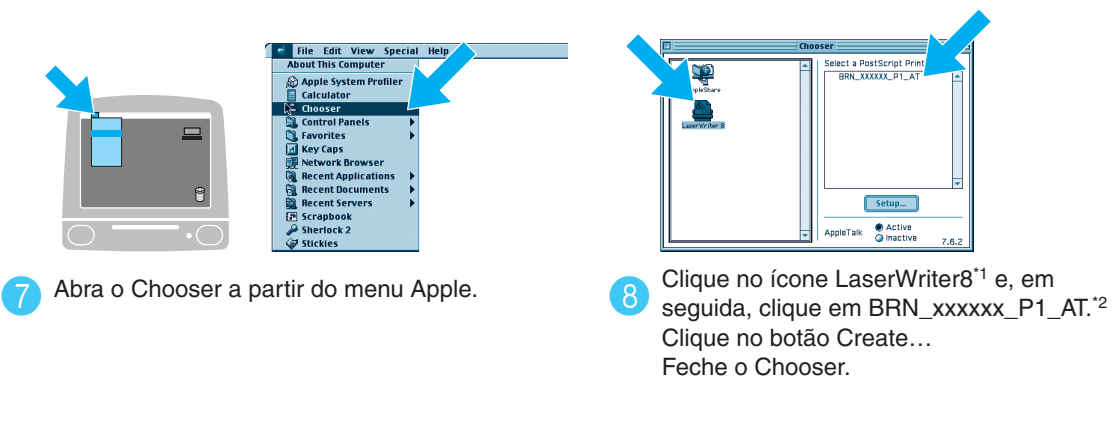

## **Passos de 1 a 4** Siga os passos do **Manual de configuração rápida.**

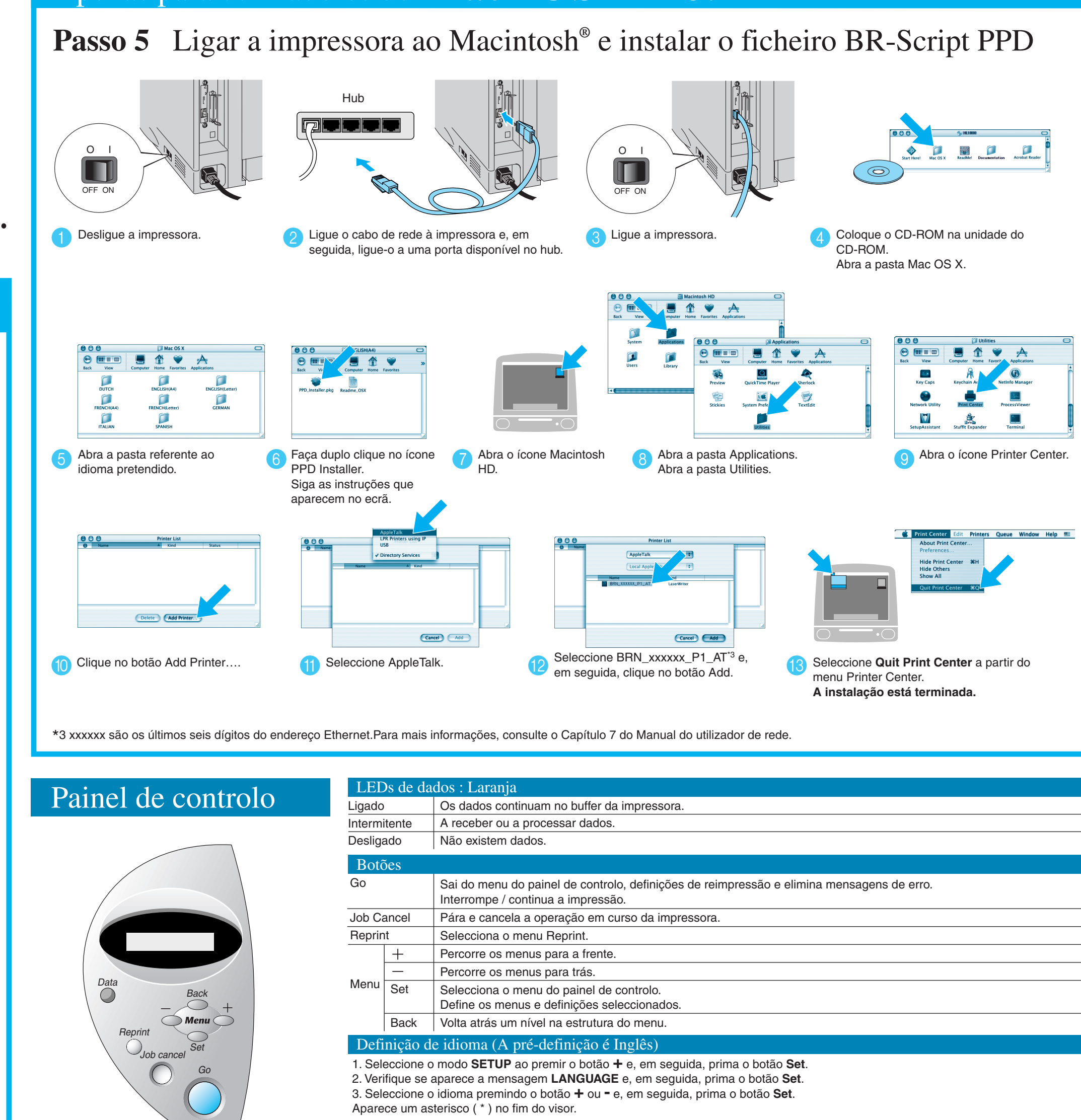

- Para utilizadores da impressora HL-1850: Se vai ligar a impressora à rede, adquira uma placa de rede opcional (NC-4100h).
- Antes de continuar, certifique-se de que o administrador configurou correctamente as definições da impressora de rede através do **Manual de configuração rápida de rede.**
- Siga as instruções contidas neste manual para o seu sistema operativo.
- Algumas das imagens baseiam-se na impressora HL-1870N.

## **Manual de instalação do driver Macintosh® Para utilizadores de rede**

Clique em "Ligar o cabo de interface e

instalar o driver / utilitário".

 $\mathbf 0$ 

interface de rede.

#### ©2002 Brother Industries, Ltd. TODOS OS DIREITOS RESERVADOS

Apple Macintosh, iMac, LaserWriter e AppleTalk são marcas comerciais da Apple Computer, Inc. Adobe PostScript and PostScript3 são marcas comerciais da Adobe Systems Incorporated. Todas as outras marcas ou nomes de produtos são marcas comerciais ou marcas comerciais registadas dos respectivos titulares.

(Pode voltar ao estado **READY** se premir o botão **Go**).

**Nota** 1Aumente a capacidade de RAMDISK quando pretender utilizar as funções de reimpressão sem o HDD ou CompactFlash opcionais. Consulte "Expansão da memória RAM" no Capítulo 4 do Manual do utilizador existente no CD-ROM.

Para mais informações, consulte "PAINEL DE CONTROLO" no Capítulo 3 do Manual do utilizador que está no CD-ROM.